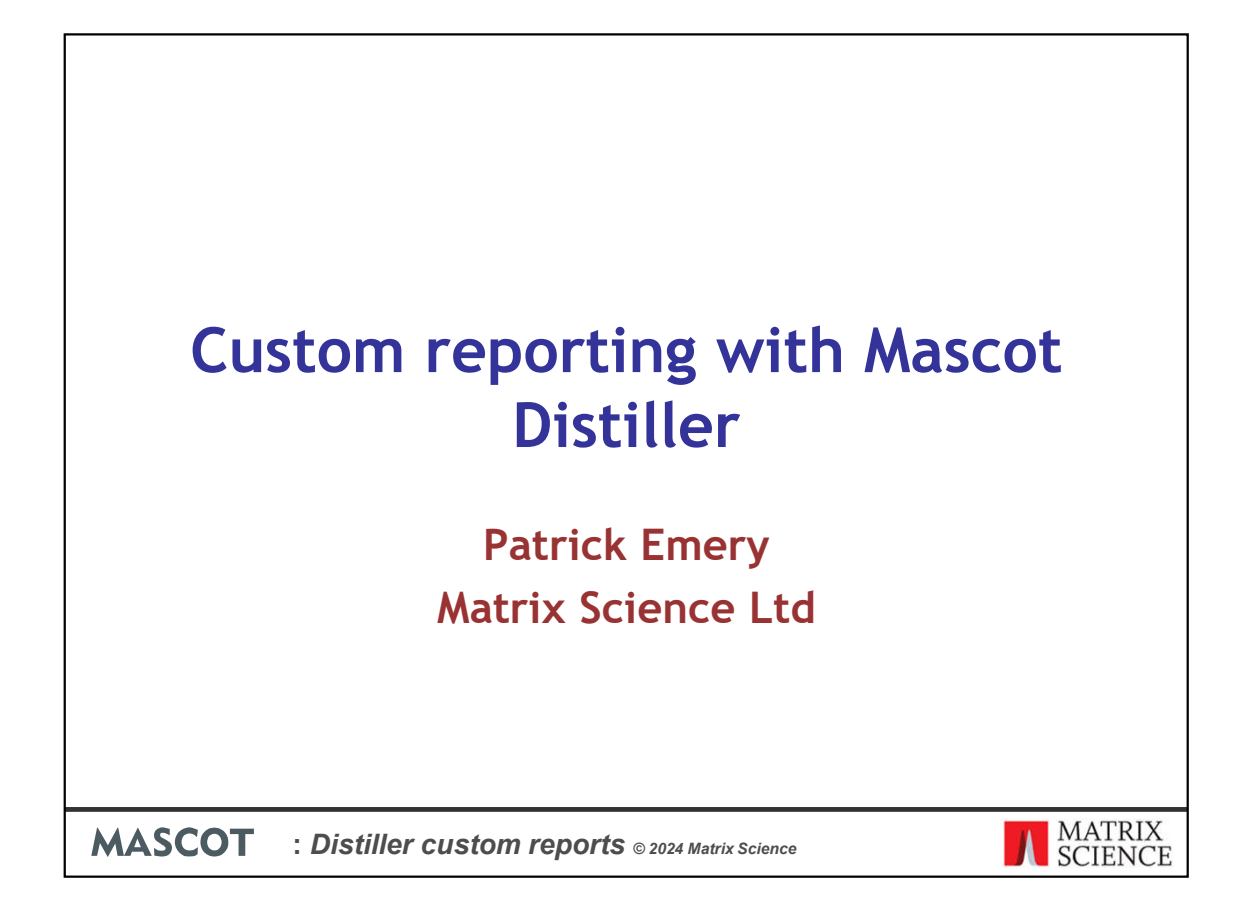

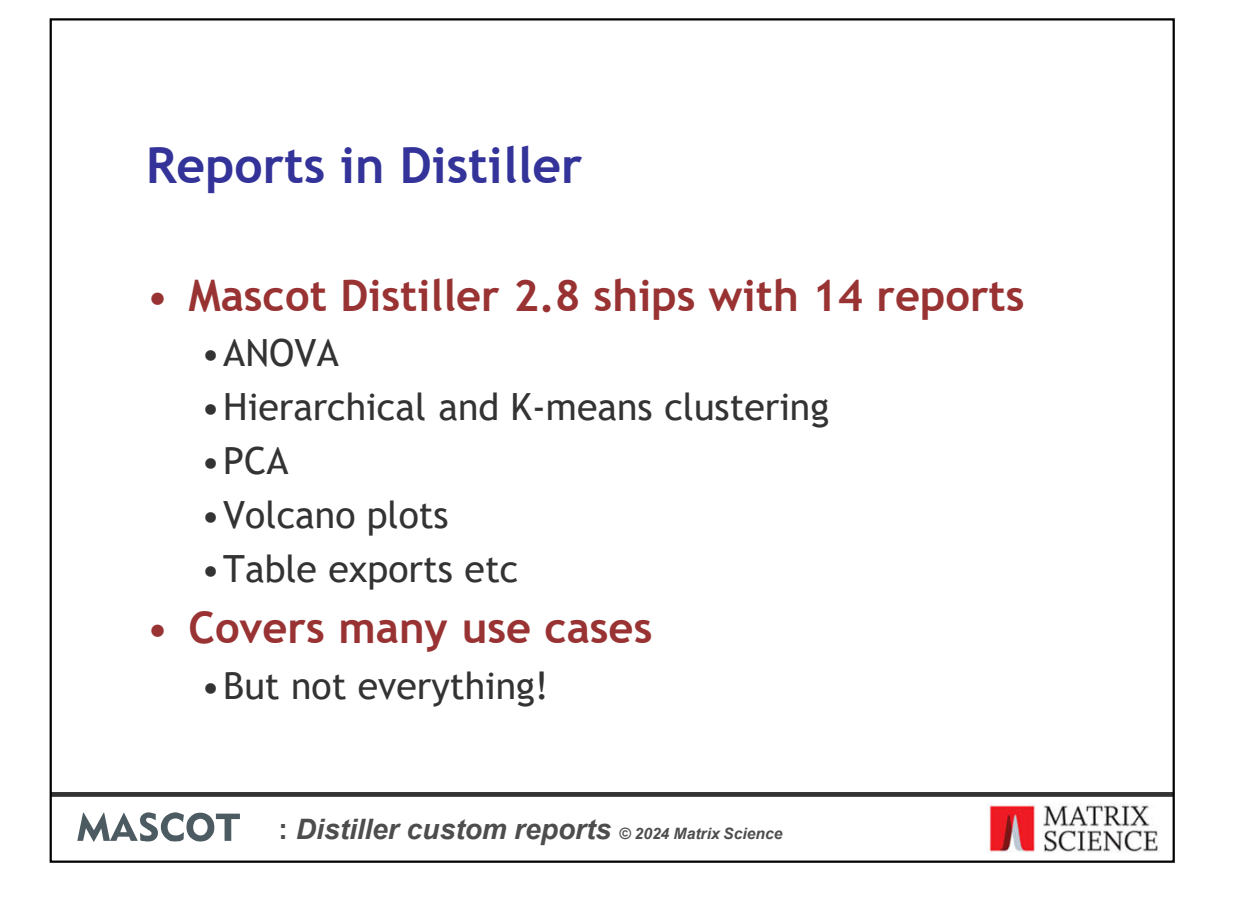

Mascot Distiller 2.8 ships with 14 different reports for analysing and exporting your quantitation results. These include reports such as Analysis of Variants (ANOVA), clustering reports such a hierarchical, K-means clustering and Principal Component Analysis. Standard reports such as the Volcano plot, box-plot are available and there are table exports which make it easy to get your data out of Distiller and into  $3<sup>rd</sup>$  party packages such as Excel, R or Perseus from the Max Planck institute.

These cover many use cases, but we can't cover every possible analysis type ourselves and you may have some specific requirement that calls for a custom report.

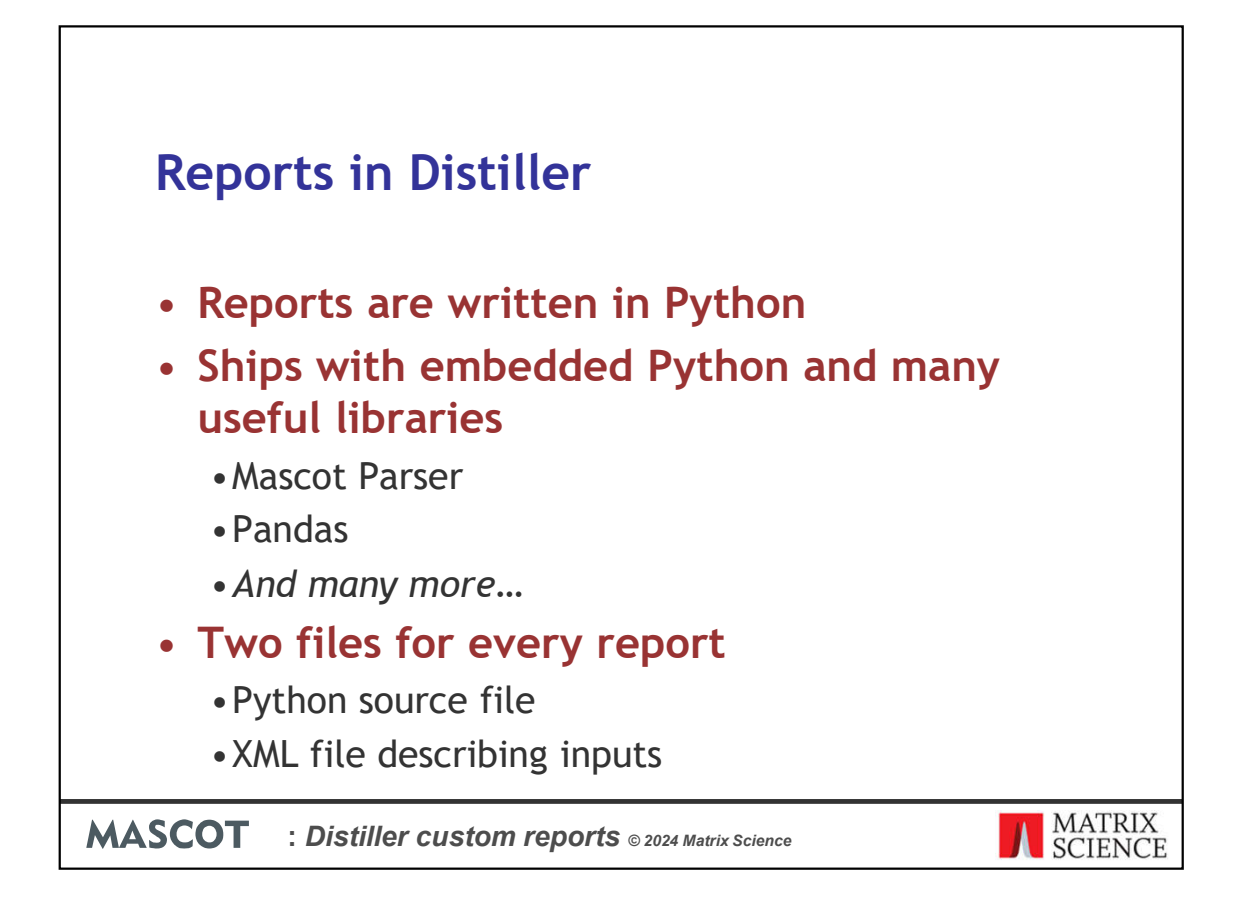

In older versions of Distiller, reports were written in XSLT – an XML transformation language. This was powerful, but not commonly used and without access to many of the features you might need when creating a report.

In Mascot Distiller 2.8, reports are instead written in Python. Distiller ships with it's own embedded copy of Python with many useful libraries for data analysis.

Each report is comprised of two files – the Python report source file, and an XML file describing the report inputs and defining any Wizard to be displayed in the Distiller GUI.

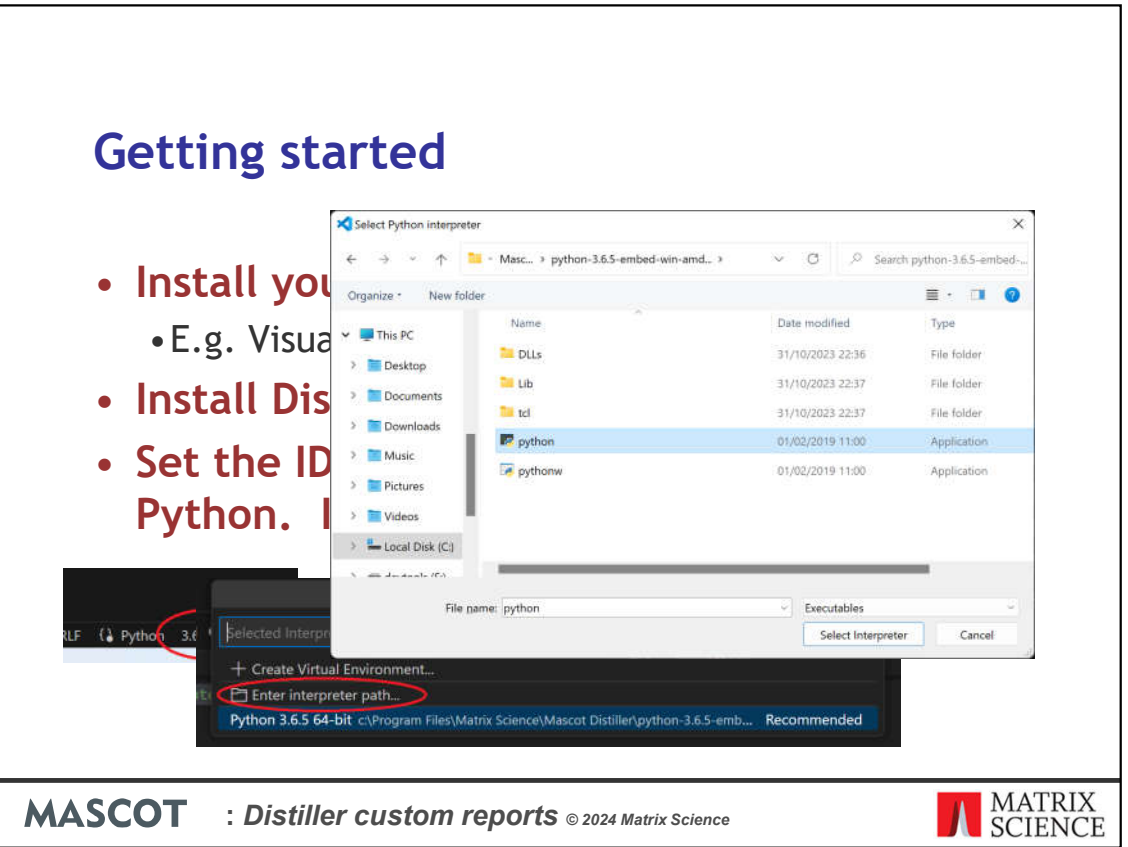

With a bit of knowledge of Python and the Mascot Parser library therefore you can write your own reports for use in Distiller. For this, you'll need an Integrated Development Environment (IDE) that supports Python, such as the free Visual Studio Code from Microsoft.

Install Distiller on your development PC. Without a licence, Distiller will run in viewer mode, but this will still install the embedded copy of Python and the various 3<sup>rd</sup> party libraries. Once you've done that, tell your IDE to use the version of Python installed with Distiller.

Here's an example of how to do that in Visual Studio Code

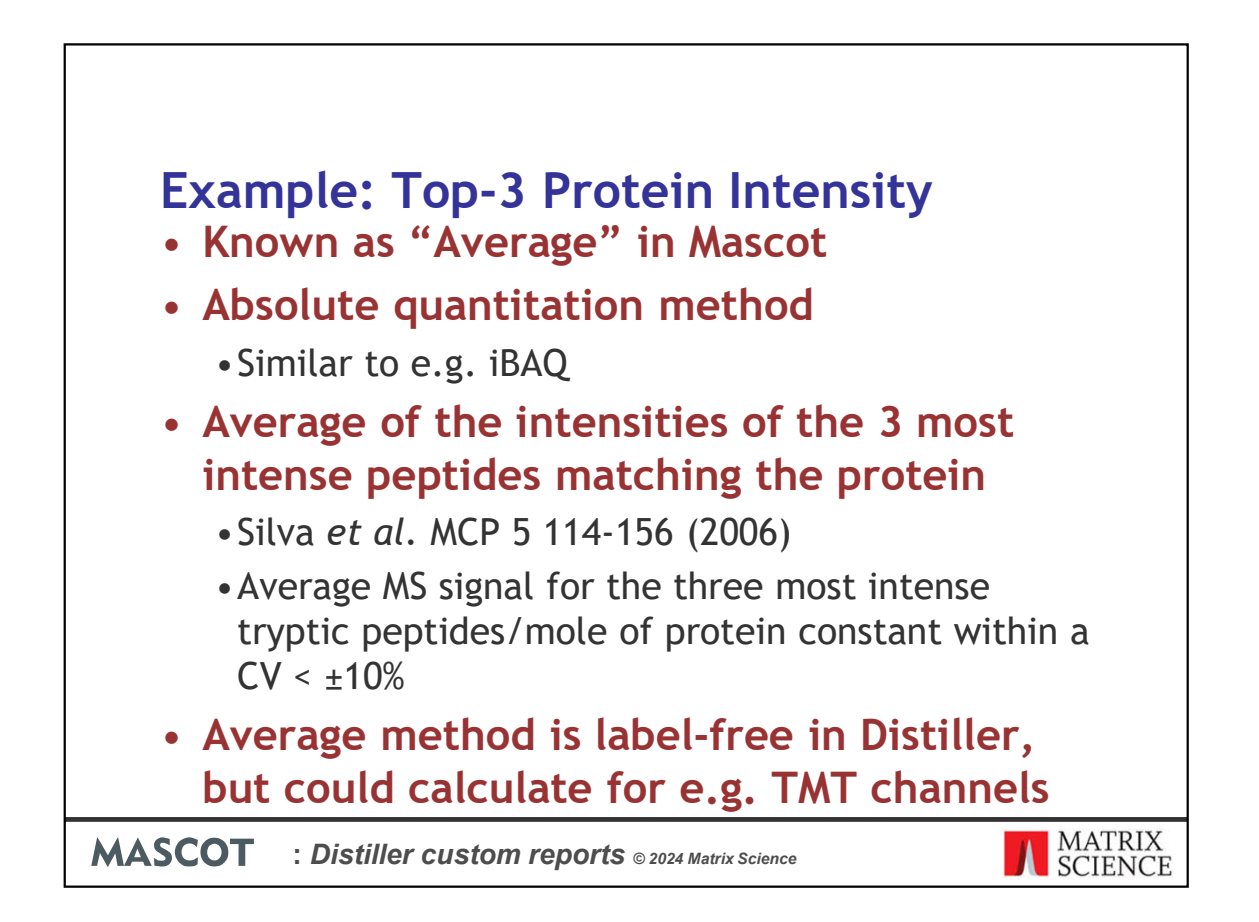

As an example of the steps involved in, and the utility of, creating a custom report, we'll write a report to calculate absolute protein intensity using the top-3 method.

This is known as "Average" label free quantitation in Distiller and is an absolute quantitation method similar to iBAQ

The protein intensity is calculated from the average of the intensities of the 3 most intense peptides matching a protein. The observation from the original paper was that the average MS signal for the three most intense tryptic peptide/mole of protein is constant within Coefficient of Variation of +/- 10%

Average quantitation is label-free in Distiller, but there's no reason you couldn't calculate it for other quantitation techniques.

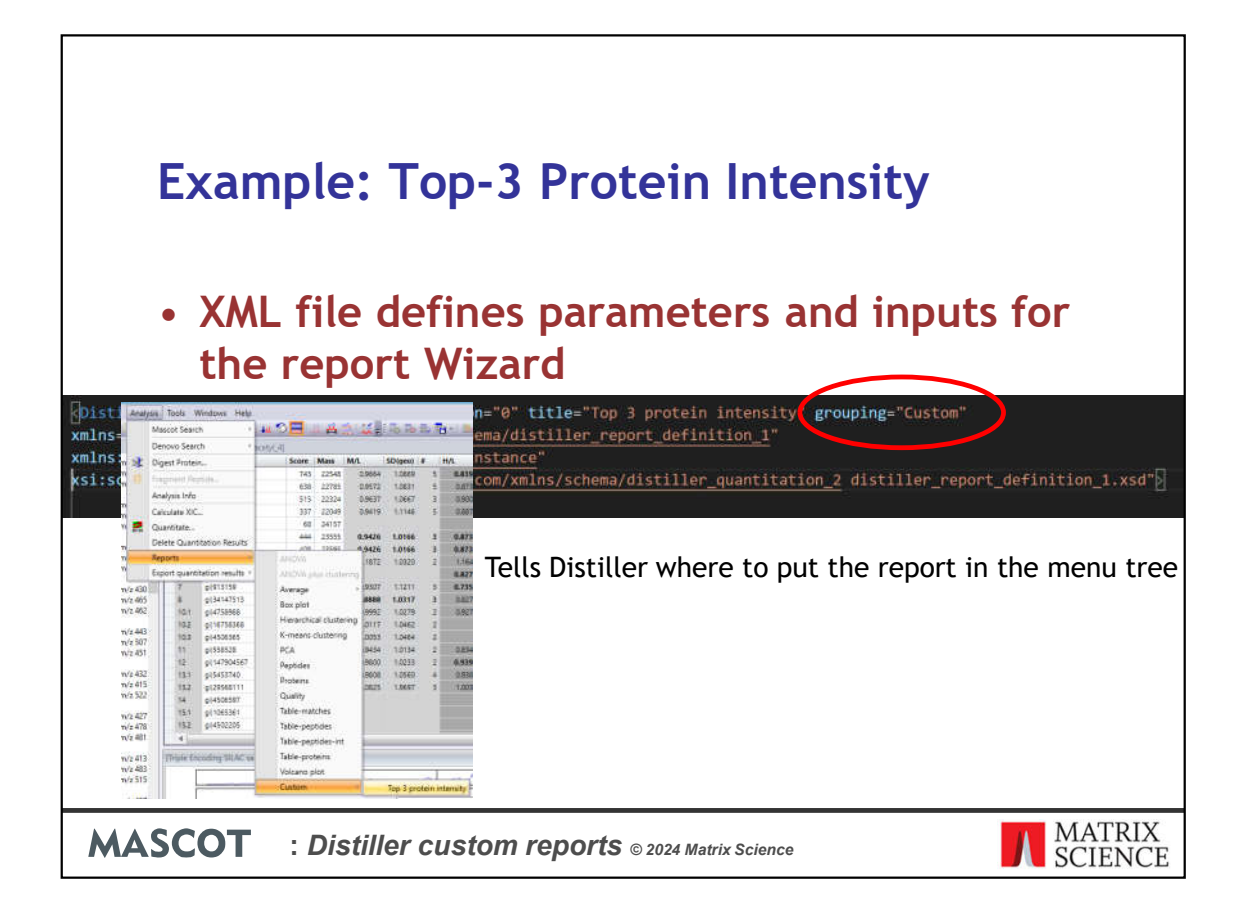

Once we've setup our IDE, we can start work on the report itself. As mentioned earlier, a report in Mascot Distiller is comprised of two files – the actual Python .py source file for the report and an XML file which defines the report inputs and Wizard for the Distiller GUI.

Starting with the XML file, here, we're telling Distiller where to put the report on the menu tree – in this case in a subfolder called Custom

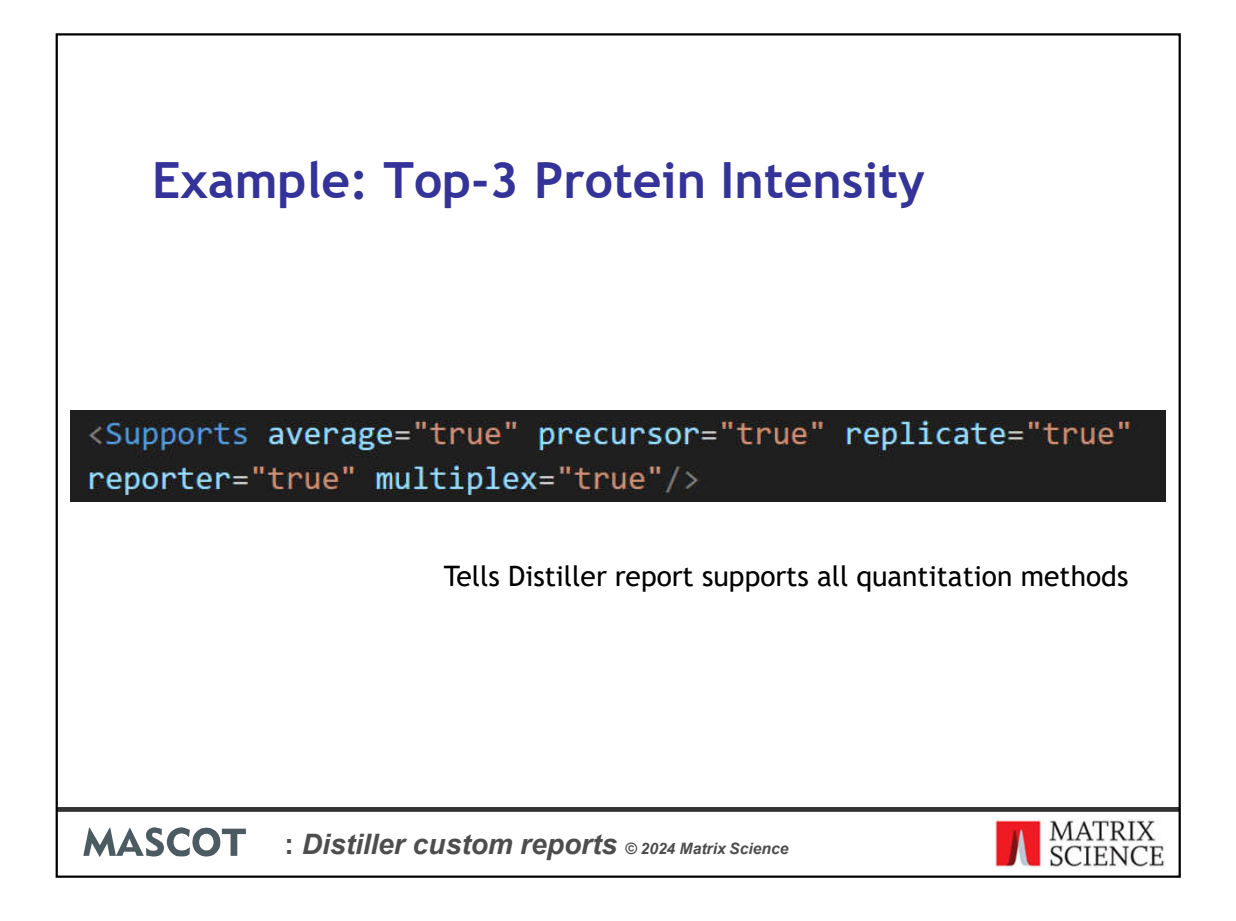

And here we're telling Distiller that our report will support all quantitation methods.

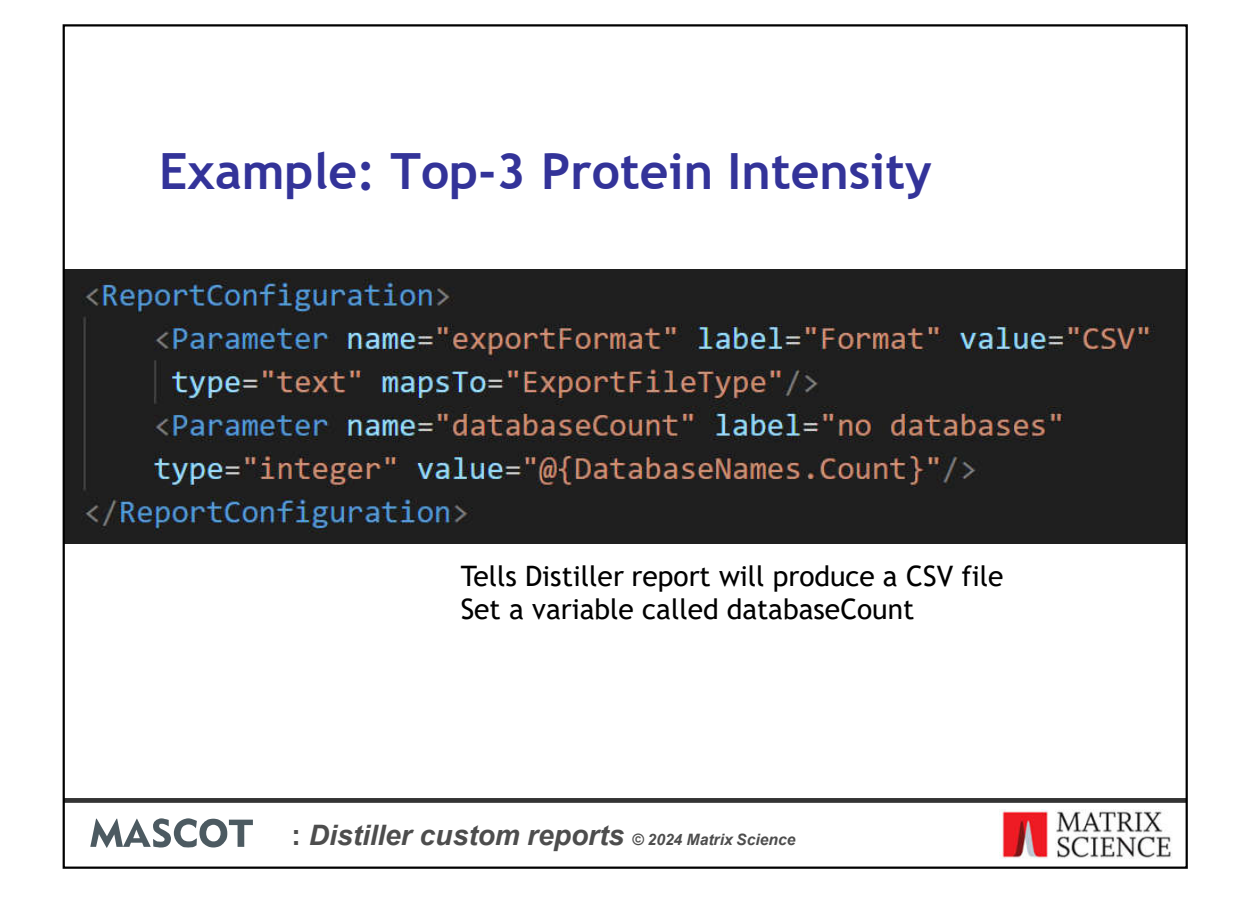

This is telling Distiller it will produce a CSV file and sets the number of sequence databases searched to a variable called databaseCount

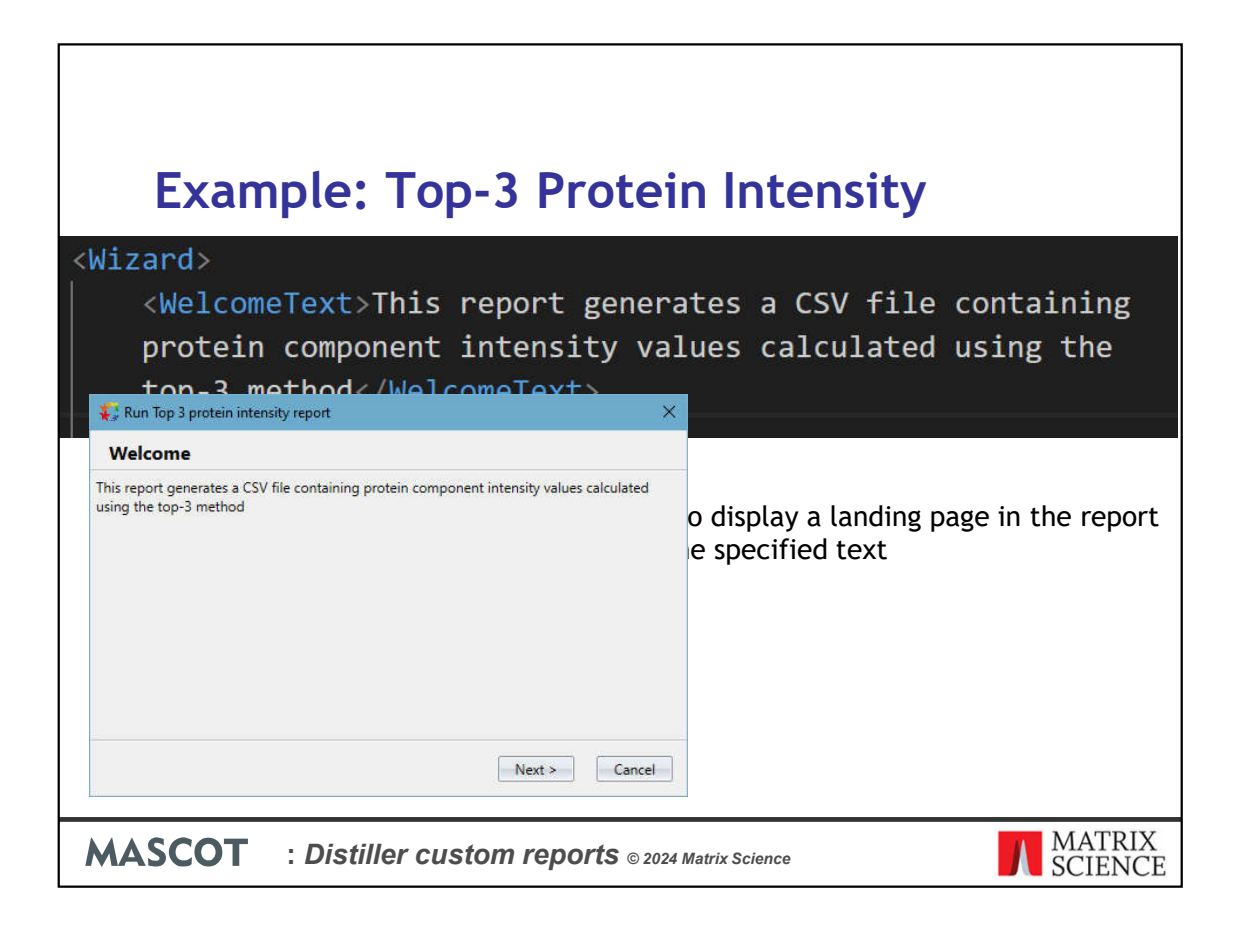

A separate section in the XML can then be used to define the Wizard to display in the GUI. This can be used to capture input and settings information from the user before running the report.

Here we're defining the landing page for the Wizard – this should define some welcome text to explain to the user running the report what it is going to calculate.

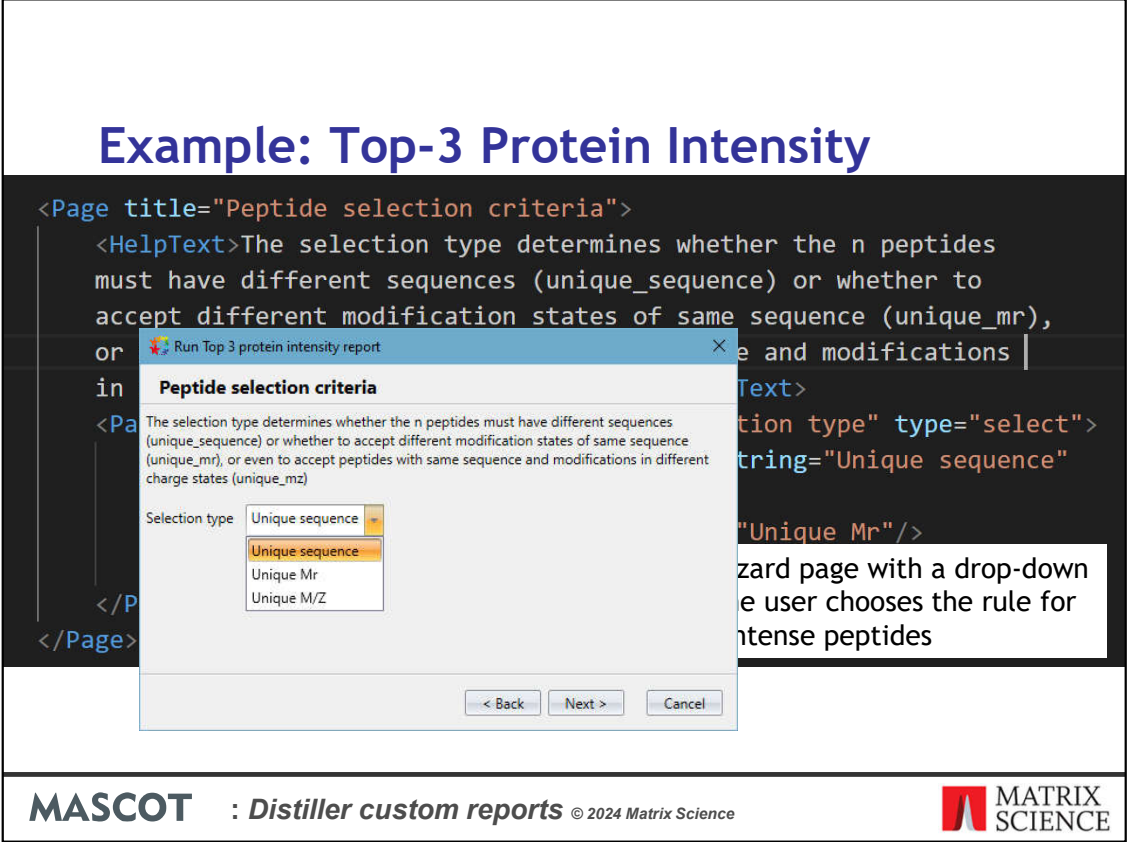

Here we're defining an actual input page with a parameter. In this case, we're defining a drop-down selection control where the end user will set the criteria for selecting the top-3 most intense peptides.

The default is Unique Sequence – where different charge and modification states of the same peptide are treated as a single match. Selecting Unique Mr would mean different modification states are counted as separate peptide matches, while Unique m/z means the different charge and modification states of the same peptide sequence are treated as different matches.

Here's the Wizard page defined by that XML displayed in Distiller. We can define as many input pages as required to capture the inputs for our report. Entered values are then output to the Python script as comma separate values.

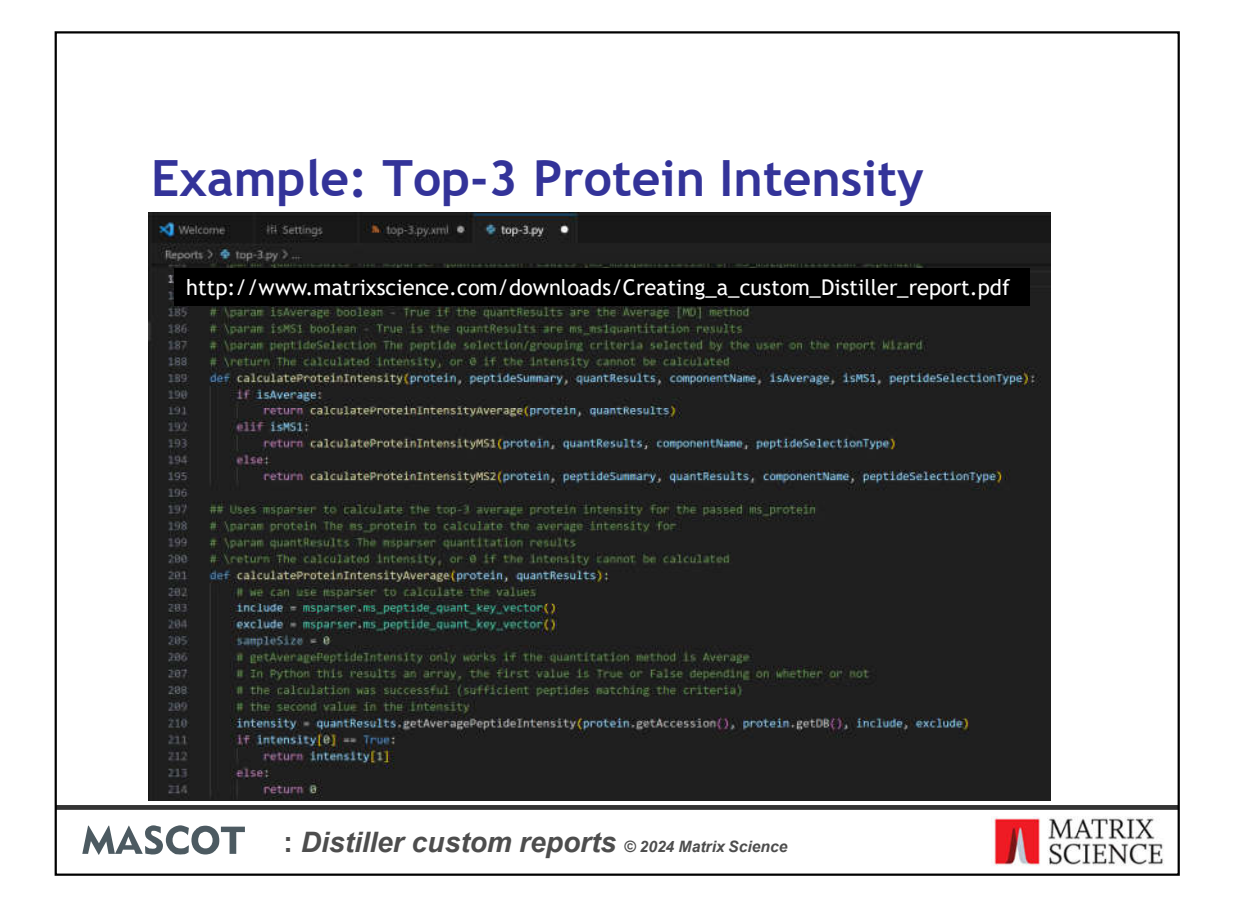

Once we've defined our inputs in the XML, we need to create our Python report file. This is a standard Python script – we're using Mascot Parser to access the search results, and also some useful script libraries we've provided to help with loading and formatting the data. You'll need to be familiar with the Python 3 programming language to create your own reports, and also spend a bit of time getting to know Mascot Parser and any other libraries you want to use.

Here we're looking at a snippet of the code involved in calculating the top-3 protein intensity - a slightly different method being required depending on the quantitation method used in Mascot and Distiller.

It's a bit beyond the scope of a presentation like this to run through all of this, but you can find a detailed tutorial pdf on our public website here:

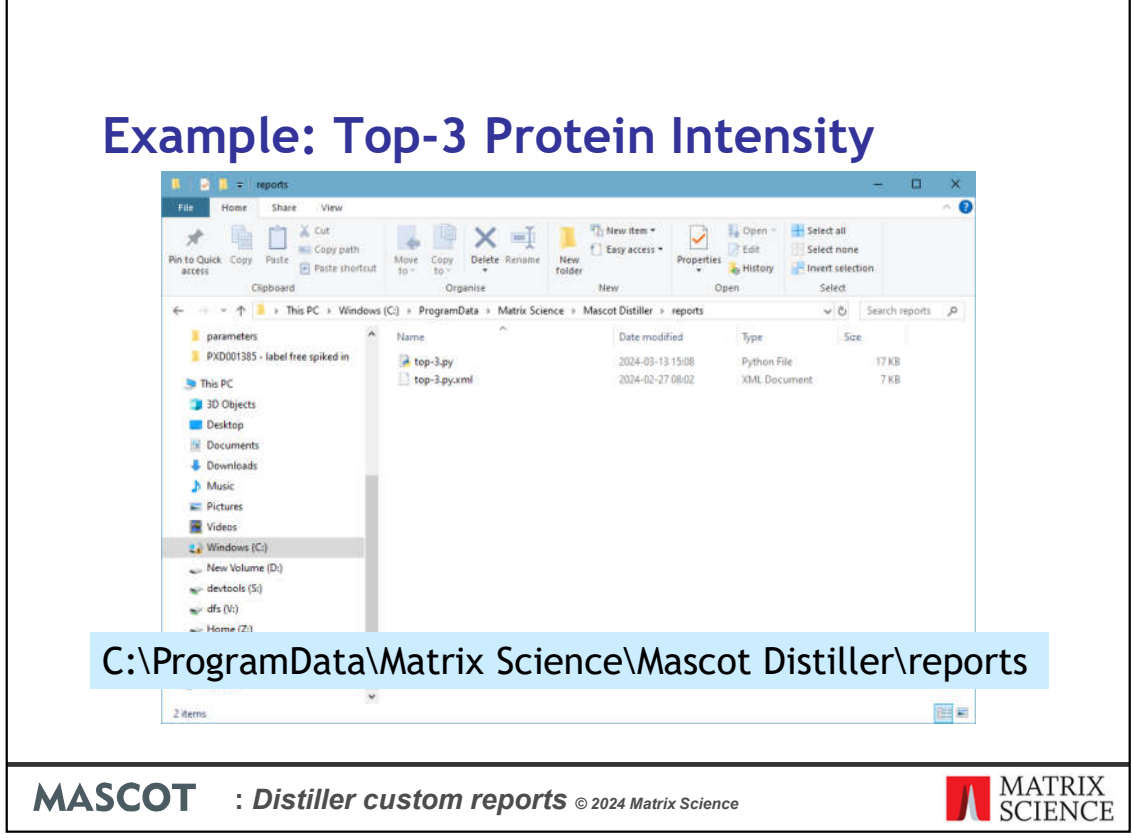

The name of your XML file should be the same as the Python .py report script with .XML appended to the end. When both files are written, copy them into the c:\ProgramData\Matrix Science\Mascot Distiller\reports directory and restart Mascot Distiller – your new report should now appear in the Analysis->Reports menu in Distiller in the subfolder that you've specified in the XML.

Note, the ProgramData folder is hidden in Windows by default, but if you type the path into the navigation bar in Explorer, it will open.

Once you've copied the files into place and restarted Distiller, you can update the Python file without restarting Distiller, but changes to the XML file may require Distiller to be restarted in order to take effect.

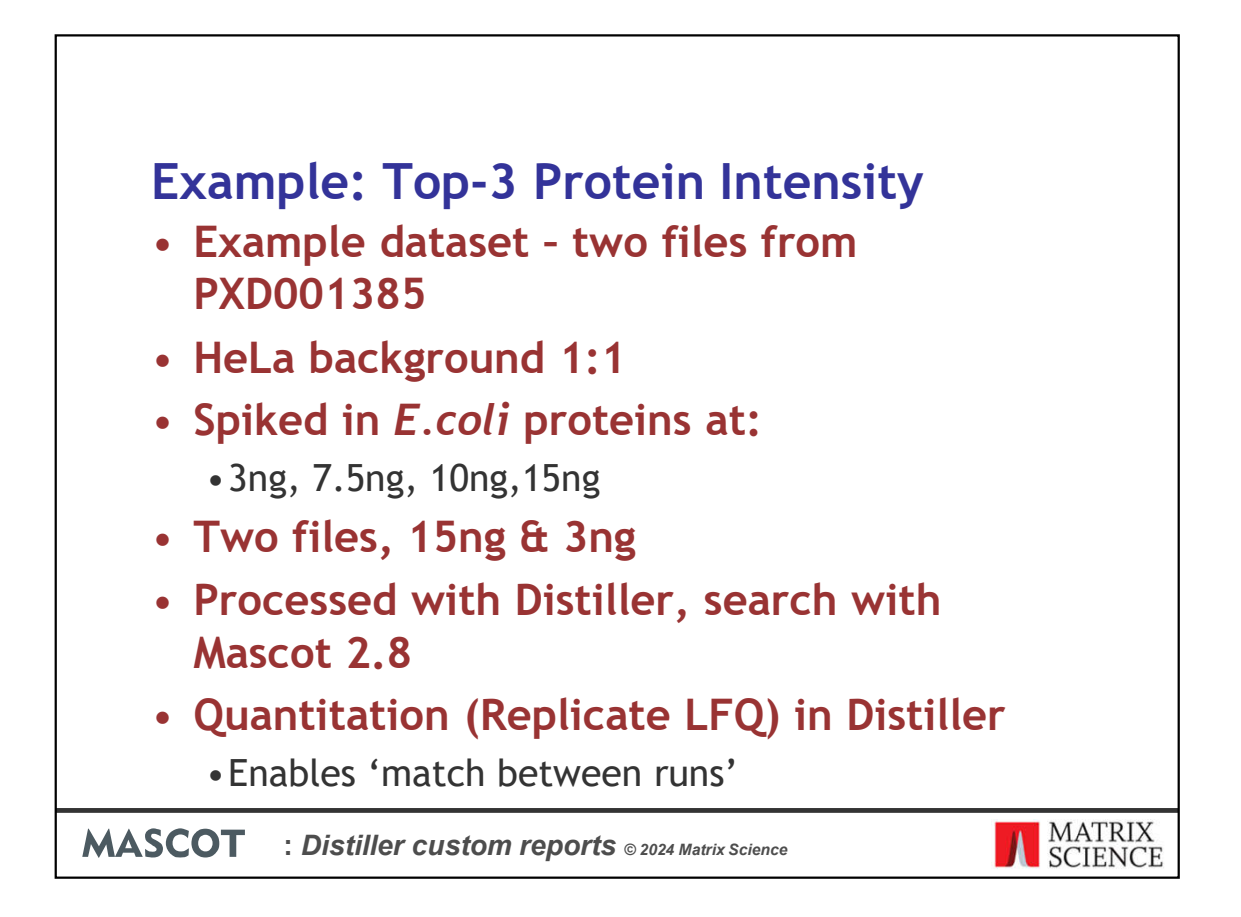

Let's use our new report on an example dataset. We've taken two files from the following dataset in the PRIDE repository. This is a benchmarking dataset, where we have a background of human proteins from a HeLa extract at 1:1, and then a series of samples where E.coli protein extracts were spiked in at 3ng, 7.5ng, 10ng and 15ng. We took two of the files, one of the 15ng and the matched 3ng file, processed them with Mascot Distiler 2.8 and search against the Uniprot Ecoli proteome with Mascot 2.8, before running quantitation in Distiller using the "Replicate" LFQ method (which enabled 'match between runs' type behaviour)

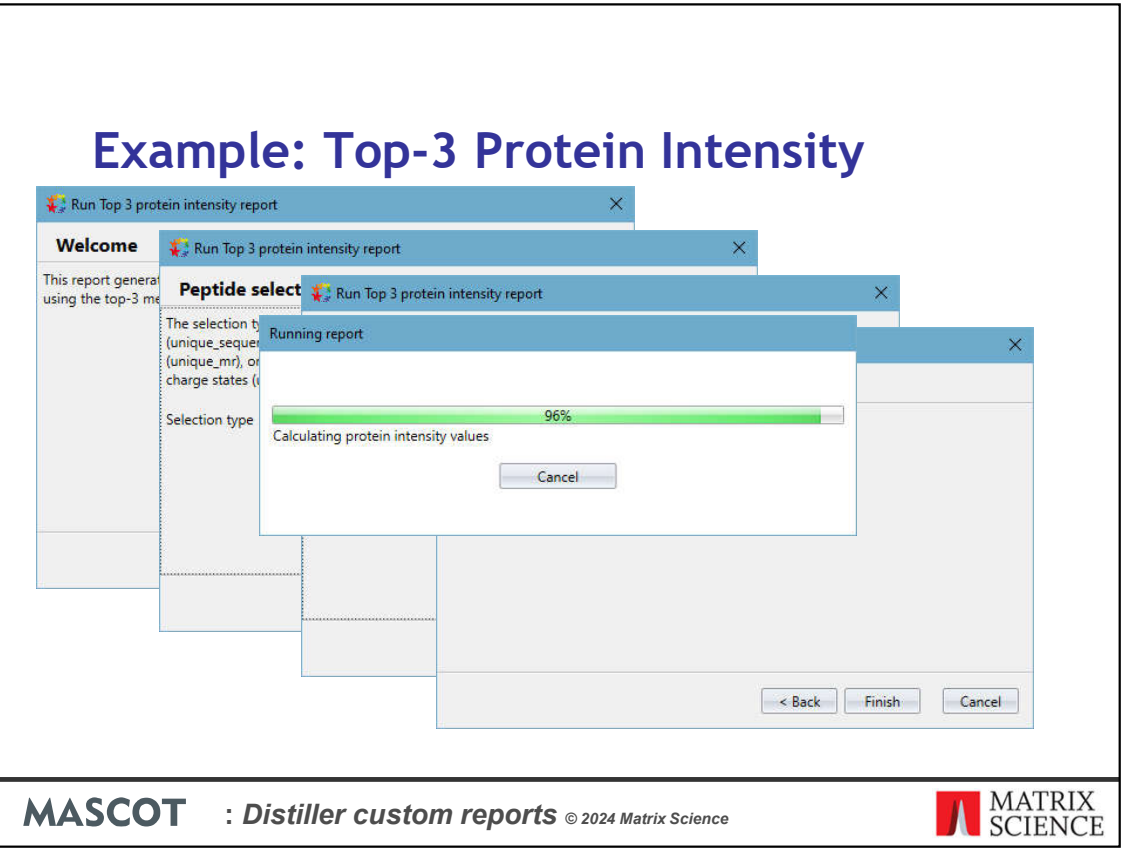

Here's our complete Wizard, as defined by the report XML file. When we're ready, click 'Finish' on the final page and Distiller will run the report. When it completes, the generated CSV file will be automatically opened in our spreadsheet application (Excel in this case)

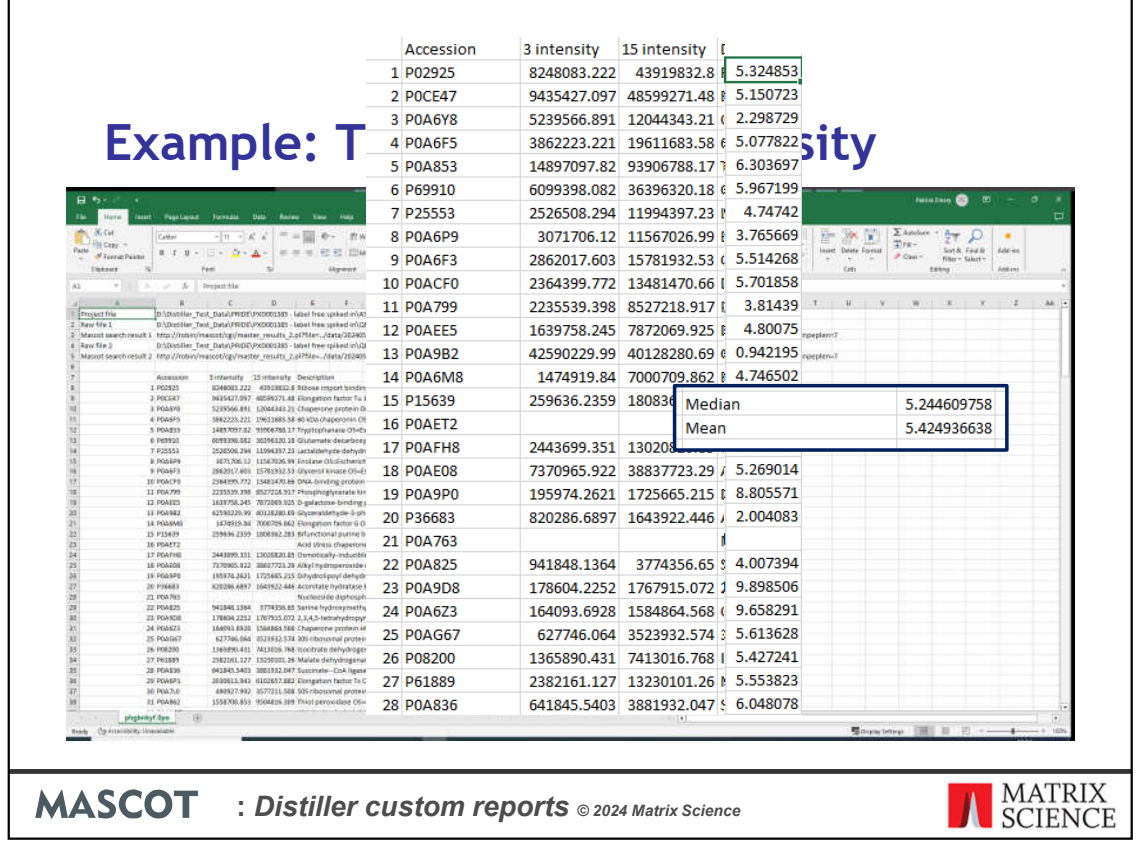

And here's our generated report – at the top we have some basic header information about the raw files and search results. Below that is our table of results, with calculated intensity values for the 3ng and 15ng samples. Within Excel you could calculate relative abouts of each protein against any control protein of known amount, or to the total intensity of all proteins etc. In this case, we have values for one of the 3ng Ecoli and 15ng Ecoli samples – so the protein intensities for the 15ng sample should be 5x greater than the intensities from the 3ng sample – obviously, I could have had the report calculate the ratio, but it's very easy to do in Excel.

So, there's a bit of spread (as you'd expect), but overall, those look like pretty good numbers – as confirmed by the Median and Mean ratios for the dataset.

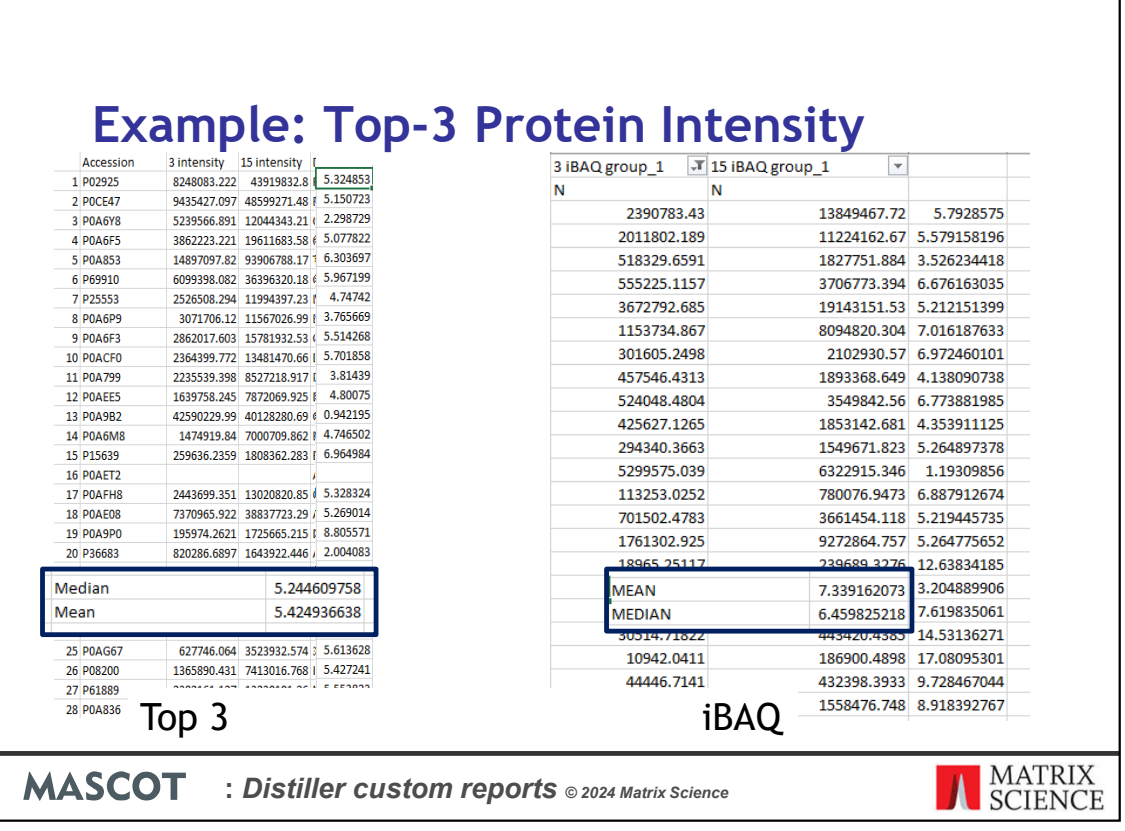

How does that compare to another technique such as iBAQ? Well, looks like the ratio of the iBAQ values for these proteins aren't bad, but they're actually a bit too high, as shown by the Mean and Median ratios. So, in this case Top-3 has out performed iBAQ and is a simpler calculation to boot. Unlike iBAQ you don't need the protein sequence – you could calculate it yourself very easily in a spreadsheet with just the protein's peptide intensity values.

While top-3 has done better in this instance, that isn't always the case of course. In general both techniques perform similarly, and generally surprisingly well. The main disadvantage of top-3 compared with iBAQ is the requirement for 3 distinct peptide matches to calculate the average intensity from – iBAQ allows you to calculate intensities for proteins with fewer distinct matches – which may be why top-3 out performs iBAQ here; we're only using the most intense peptides in the calculation.

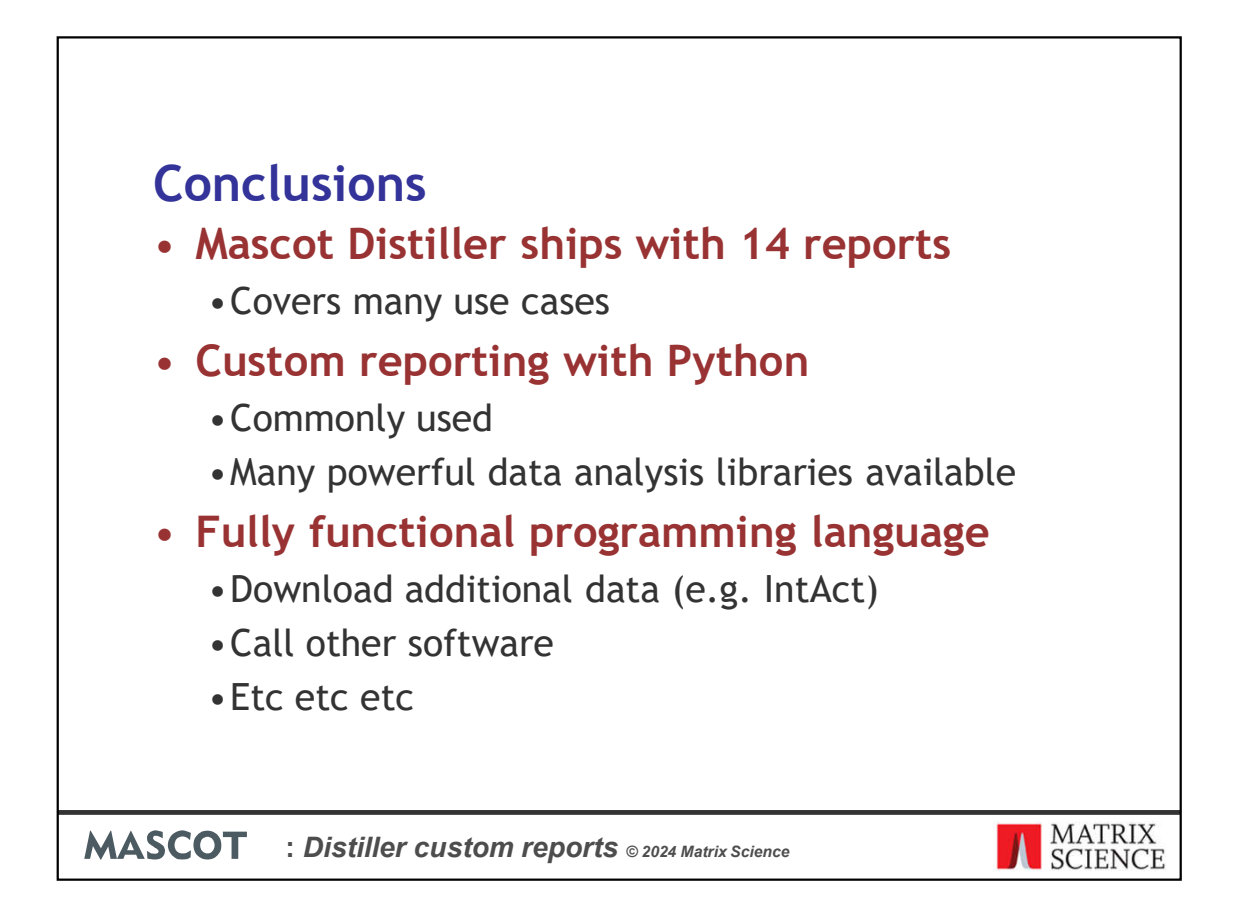

Mascot Distiller 2.8 ships with 14 standard reports. These cover many use cases, but they can't cover every type of analysis you could ever want to carry out.

Reports are written in Python – this is a commonly used programming language for data analysis and it has many powerful libraries available to help with that.

Unlike in earlier versions of Distiller, we're using a fully function programming language for reporting. That means you could get very creative with your reports – for example, you could download protein interaction data from the EBI's IntAct database and incorporate that into a report, or you could call another tool, carry out some downstream analysis and then incorporate that into a report.

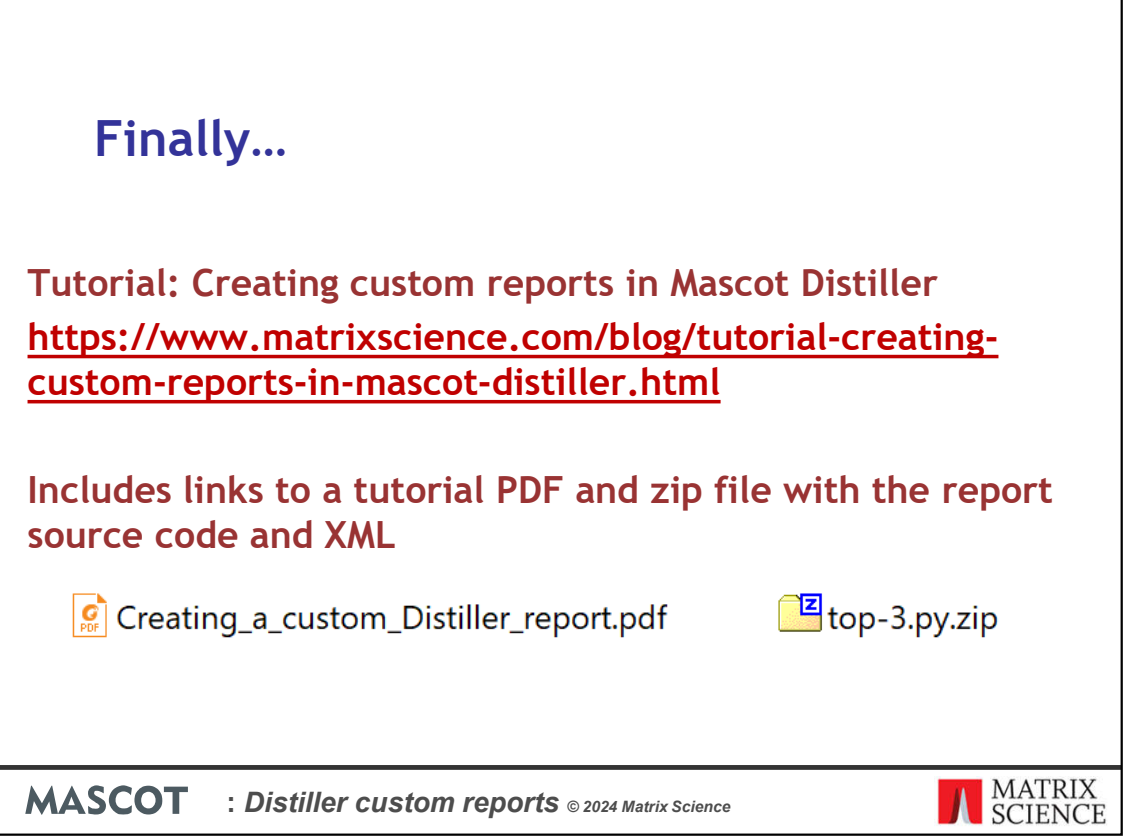

Finally, you can find a blog article about this here

A detailed tutorial pdf about creating the top-3 report here

And the Python source code and XML file for the report can be downloaded from here